#### **First VPLanet Developers Workshop**

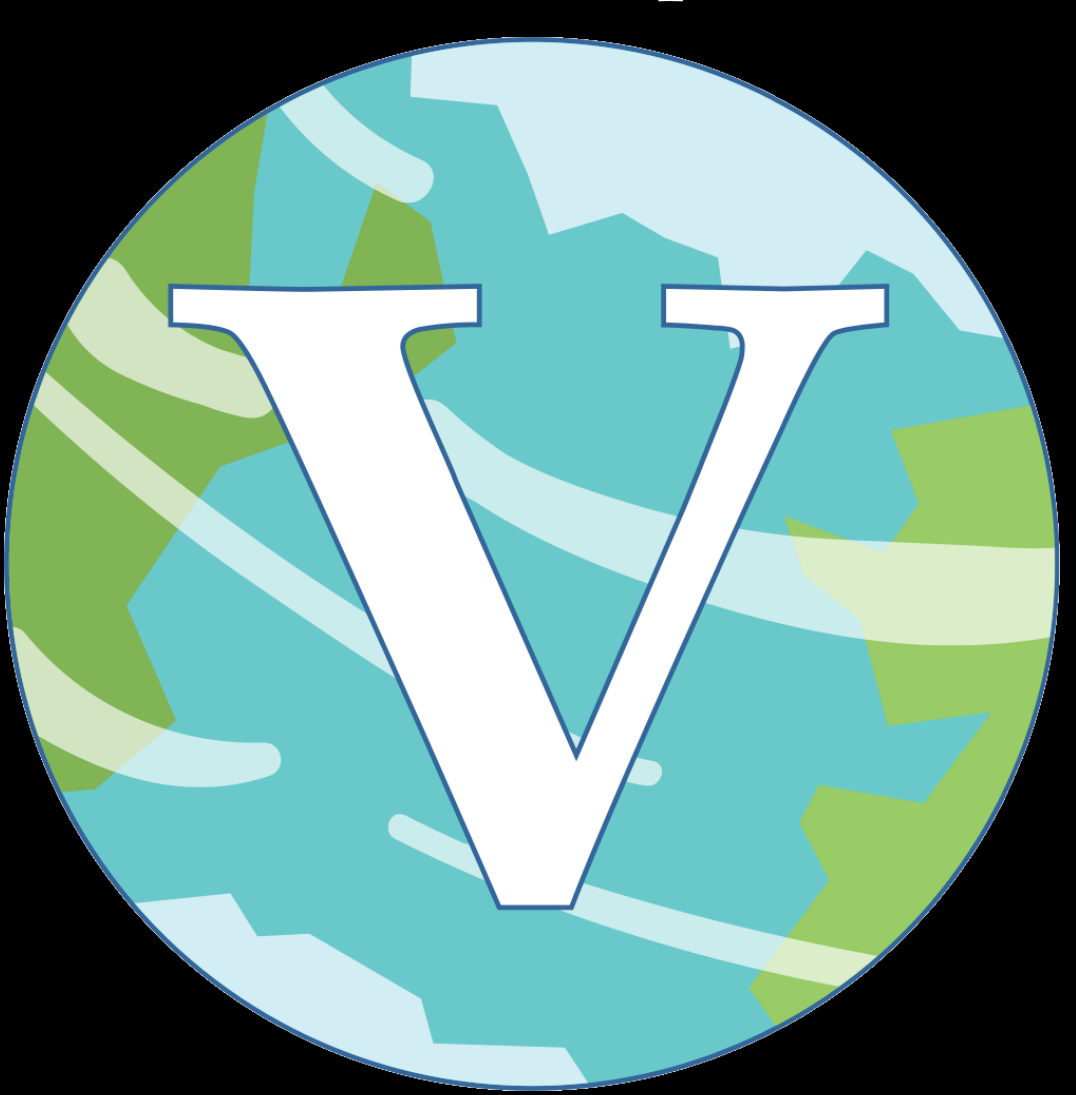

**Lesson 3 Support Scripts**

### **Overview**

We have developed 4 Python scripts to assist in VPLanet simulations and analysis

vplot: Plot results from a single simulation with one command, and use with matplotlib for publication-worthy figures (*Rodrigo Luger*)

vspace: Generate initial conditions for a parameter sweep (*Russell Deitrick*)

multi-planet: Run the parameter sweep across multiple cores (*Caitlyn Wilhelm*)

bigplanet: Compress parameter sweep output for fast analyses (*Caitlyn Wilhelm* and *David Fleming*)

vplot exists in a separate repository from VPLanet, but is installed automatically via either pip or setup.py

vplot's repo contains examples and documentation (in progress)

vplot also contains functionality for reading in infiles and forward files

Two ways to use: on the command line, or import into a script

For a quick visual inspection of a VPLanet run, just type > vplot For example, after running examples/CircumbinaryOrbit:

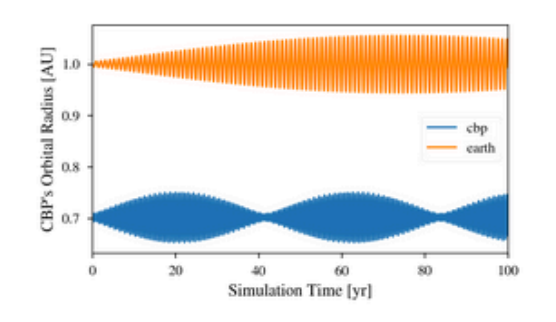

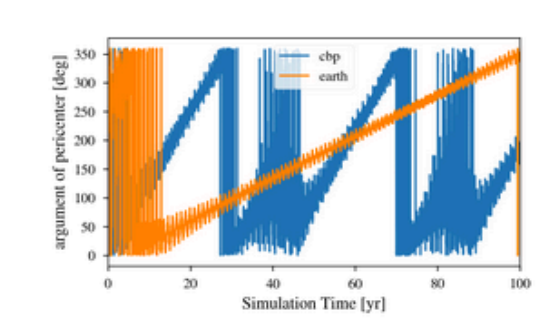

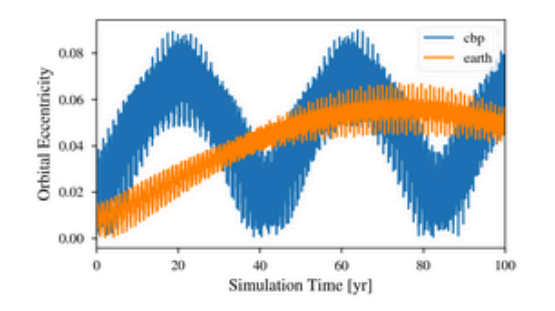

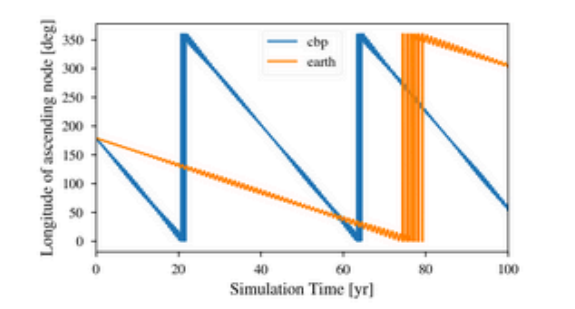

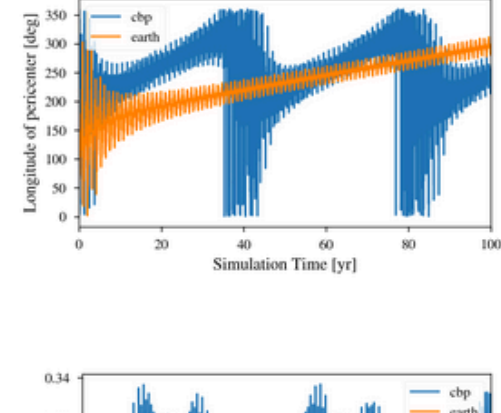

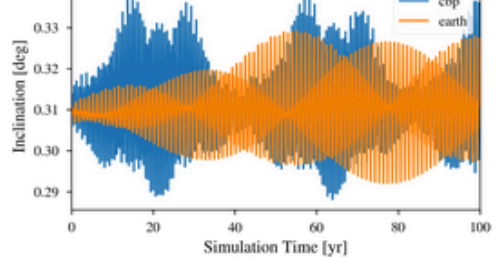

#### vplot reads in the .forward files

#### Groups outputs

Plot each body w/unique color

Importing vplot and vplanet in Python makes plotting a breeze

You can read in and parse VPLanet output: output = vplanet.get\_output()

Otherwise, just call VPLanet from inside your script: output = vplanet.run('vpl.in')

output now contains all the log and forward data, which you can access: forward file data: output.earth.Eccentricity (array) log file data: output.log.initial.earth.Eccentricity (scalar)

With data read in, you can plot with matplotlib, but note vplot overrides matplotlib.figure.Figure to add axis and legend labels

All examples in the VPLanet repo use vplot

vplot also includes a set of colors chosen for accessibility:

vplot.colors.purple

vplot.colors.dark\_blue

vplot.colors.orange

vplot.colors.red

vplot.colors.pale\_blue

You can of course still use other colors, but these plus black represent about as many curves as you want to put in a figure

#### **VSPACE**

- A common use case for VPLanet is to perform Monte Carlo simulations over a multi-dimensional parameter space
- vspace is a simple code to generate the initial conditions
- vspace exists in a separate repository from VPLanet, but is installed automatically via either pip or setup.py
- vspace's repo contains examples and documentation

#### **VSPACE**

To generate the .in files, follow these steps:

- 1) Build and run a single case
- 2) Identify the options you want to vary
- 3) Write the `vspace.in' file
- 4) Run! > vspace vspace.in

vspace allows for multiple methods for sampling distributions:

- Grid mode, i.e. fixed interval between simulations
- Random mode, i.e. a Monte Carlo simulation
	- Uniform
	- Gaussian
	- Sine
	- Cosine

#### **VSPACE**

A typical vspace.in file looks like this:

srcfolder ~/vplanet/examples/EarthInterior destfolder ParameterSweep trialname test\_

file sun.in

file earth.in

dTCore [5500, 6500, n10] tcore d40KPowerCore [-1.5, -0.5, n10] K

file vpl.in

This file tells vspace to look in the srcfolder for the template files, create a new directory called ParameterSweep with individual simulations in subdirs called test\_\*

In earth.in, add lines for dTCore and d40KPowerCore as a grid (n) and use "tcore" and "K" as prefixes, e.g. test\_tcore01K08

## MULTI-PLANET

After building your files with vspace, you run them with multi-planet: > multi-planet [-c <num\_cores>][-bp][-m <address>] <file>

This will run the simulations on num\_cores CPUs - note that multi-planet does *not* run across multiple nodes - if you do not include -c, multi-planet will use *all* available cores

The -bp option will create the bigplanet file automatically (next slides)

The -m option send an e-mail to <address> when the jobs are finished

If your run stops for whatever reason, just run the command again and multi-planet will pick up where it stopped

You can also check progress with the command: mpstatus <file>

After running a large parameter sweep, you can create a lot of data

These data can be difficult/time-consuming to analyze and plot

bigplanet compresses vspace/multi-planet results into a single HDF5 file, with extension .bpl

This file contains all the options, log, and output data from your parameter sweep.

Building the bpl file can take time  $(\sim 10 \text{ minutes}$  for 1000 simulations) but uploading and extracting data is ~10x faster than working with files and folders

To run bigplanet, use the command: > bigplanet [-c num\_cores][-q][-m <address>] <file>

where  $-c$  is again the number of cores to use (default  $=$  all) The -q option suppresses all output And the -m flag send an e-mail to <address> when completed

If bigplanet is halted for any reason, it cannot restart from a checkpoint like multi-planet

bigplanet essentially creates a file in which each row corresponds to a single simulation, with columns corresponding to options, outputs, and other quantities

bigplanet can also be imported to a Python script, where additional functionality can make analyzing/plotting much easier

Most of bigplanet's functionality lies in importing it as a module into a Python script: import bigplanet as bp

bigplanet stores data as `key-value' pairs, i.e. a key (string) points to a value

Keys in bigplanet have the format: body\_variable\_aggregation

- body is the name (sName) of the object
- variable is name of an option or output
- aggregation is a description of the value
- e.g. earth\_Eccentricity\_initial

The following aggregations are available:

- initial
- final
- OutputOrder (list of names and units of the forward file)
- forward (nest list of forward file values)
- GridOutputOrder (list of names and units for climate sims)
- climate (list of climate values)
- option (value from a .in file)

Forward file variables also have statistical aggregations:

- min
- max
- mean
- geomean (geometric mean)
- stddev (standard deviation)

When using bigplanet in a script, the following functions are available: "BPLFile": open a bigplanet file for reading: bpfile = bp.BPLFile('file.bpl')

"ExtractColumn": extract a single column from a bp file: ecc = bp.ExtractColumn(bpfile,'earth\_Eccentricity\_initial')

"ExtractUniqueValues": create an array of unique values, which is useful for 2D plots T\_surf = bp.ExtractUniqueValues(bpfile,'earth\_SurfaceTemp\_final')

CreateMatrix: Transform data into a 2D matrix for plotting:  $z =$ CreateMatrix(xaxis,yaxis,zarray,orientation=1)

The "Parameter Sweep Guide" example shows how vspace, multi-planet, and bigplanet work together

The example computes Earth's inner core radius for different core temperatures and potassium-40 abundances

data = bp.BPLFile("ParameterSweep.bpl")

RIC = bp.ExtractColumn(data, "earth\_RIC\_final") RIC\_units = bp.ExtractUnits(data, "earth\_RIC\_final")

TCore\_uniq = bp.ExtractUniqueValues(data, "earth\_TCore\_initial") TCore\_units = bp.ExtractUnits(data, "earth\_TCore\_initial")

K40\_uniq = bp.ExtractUniqueValues(data, "earth\_40KPowerCore\_final") K40\_units = bp.ExtractUnits(data, "earth\_40KPowerCore\_final")

RIC\_Matrix = bp.CreateMatrix(TCore\_uniq, K40\_uniq, RIC)

plt.contour(TCore\_uniq, K40\_uniq, RIC\_Matrix)

#### The "Parameter Sweep Guide" example shows how vspace, multi-planet, and bigplanet work together

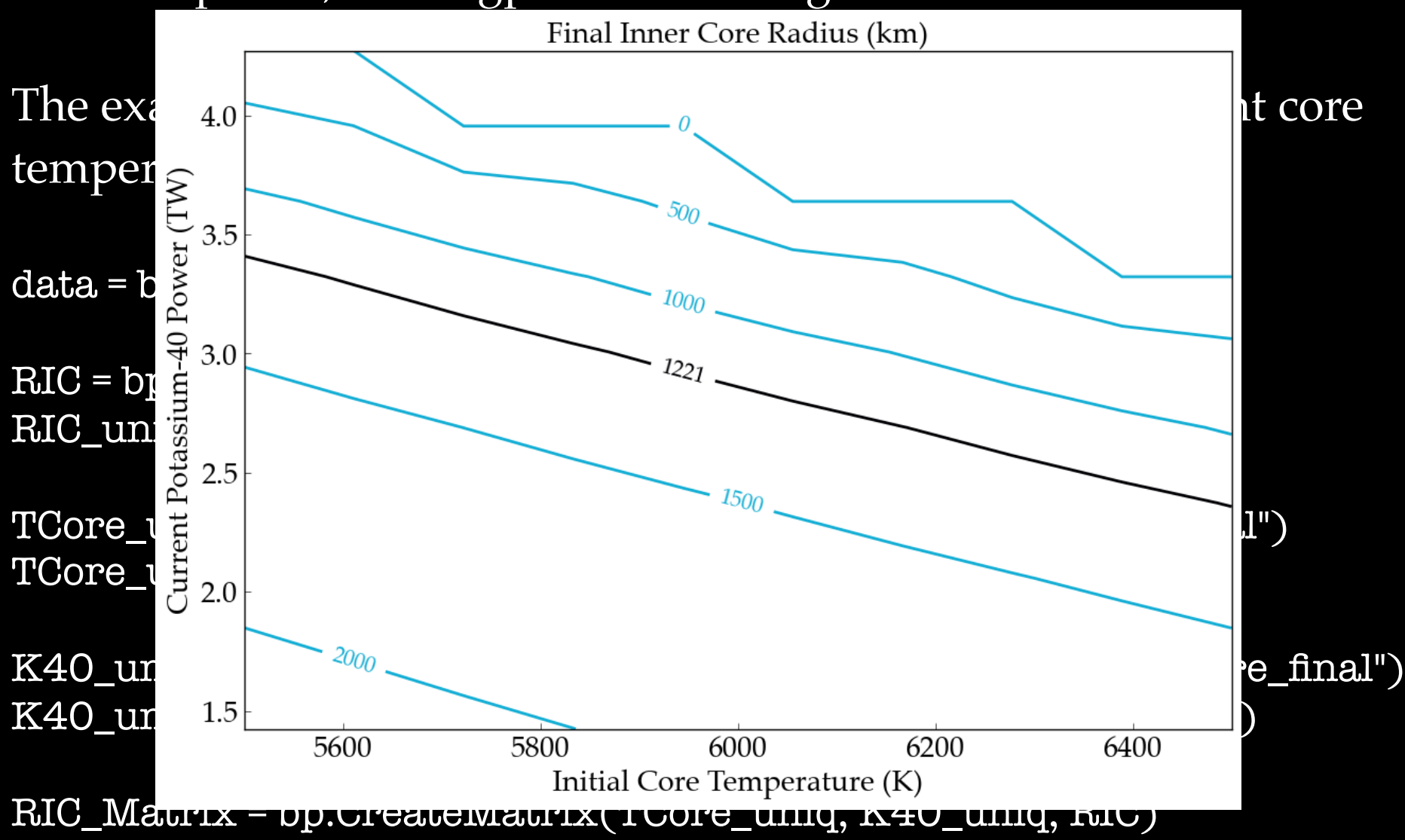

plt.contour(TCore\_uniq, K40\_uniq, RIC\_Matrix)

# **Additional and Planned Resources**

approxposterior: Derive posteriors via machine learning up to 1000x faster than emcee

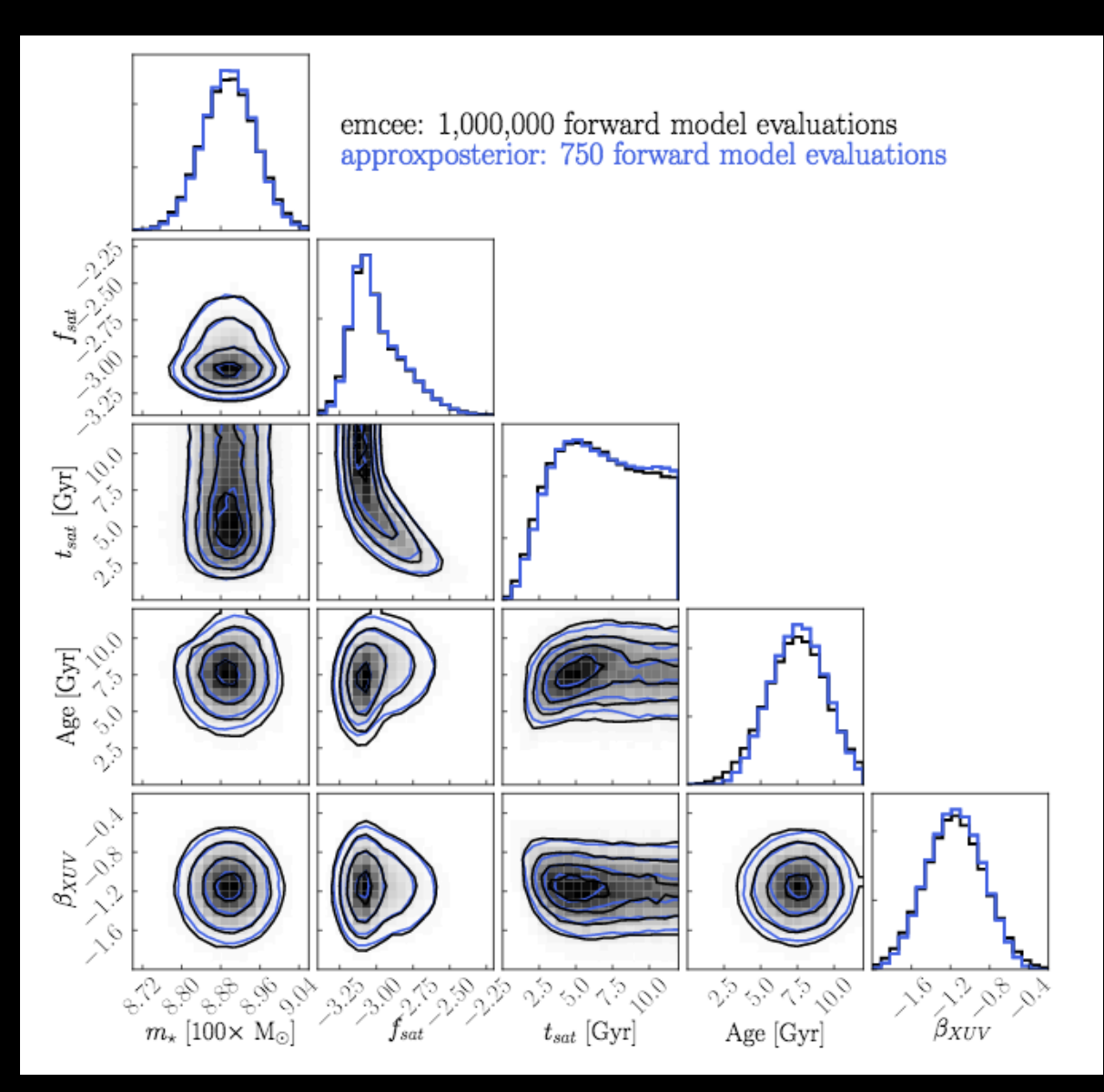

Stellar parameters for TRAPPIST-1

Posteriors differ by  $\sim 3\%$  (within sampling error)

Code and examples available on GitHub

Fleming+ (2020) But see update in Birky+ (2021)

## **Additional and Planned Resources**

VR Ulysses: Data exploration in Virtual Reality (UW spin-off)

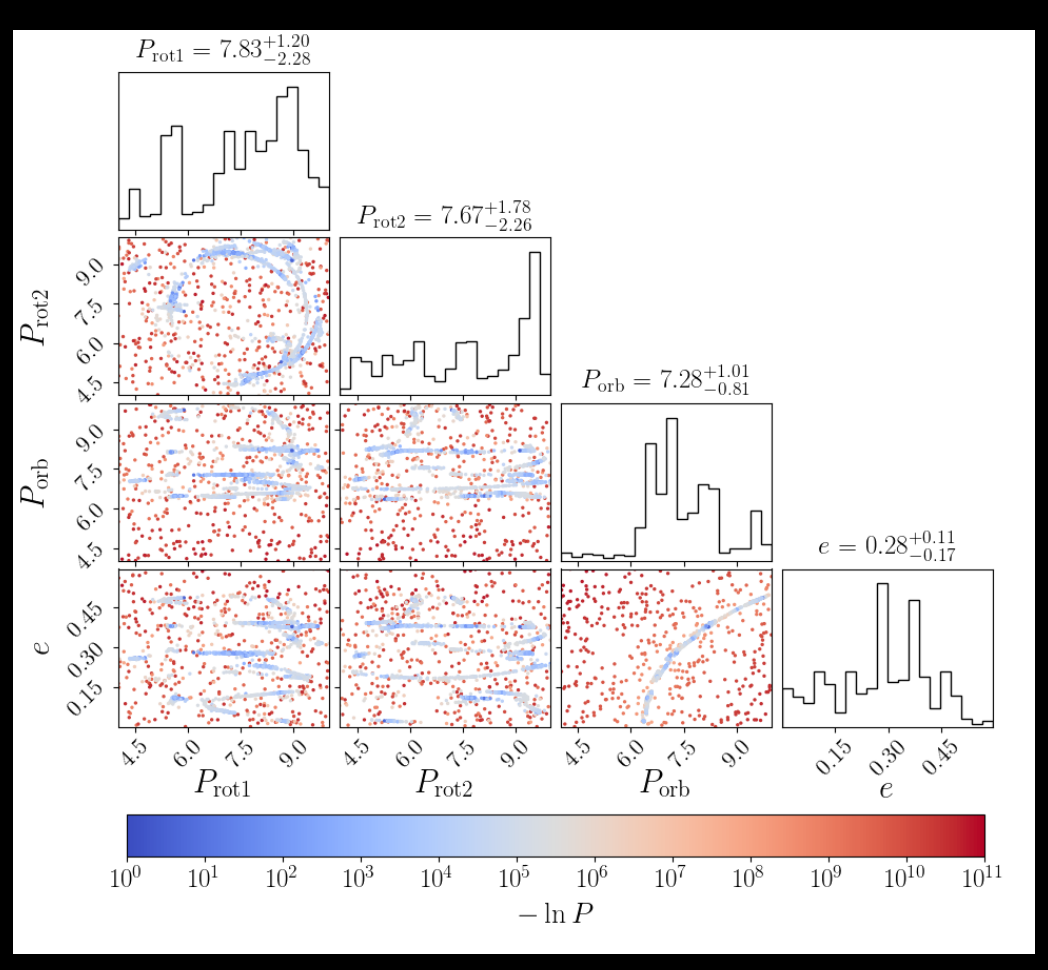

**In 3D, there's clearly a surface**

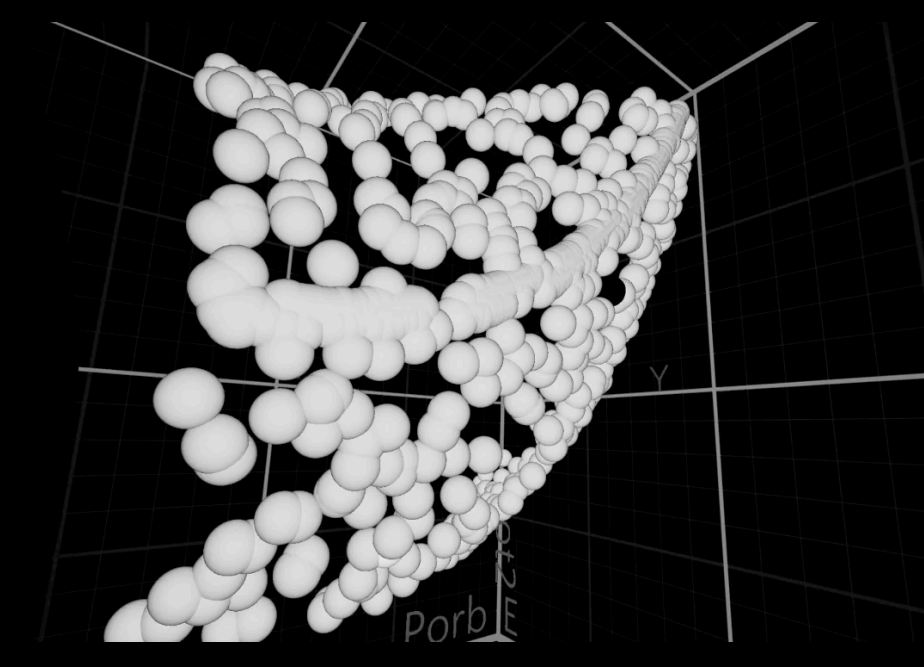

**vrulysses.com HTC Vive only (for now)**

**Posteriors show strange trends in 2D**

**Using VR, we realized we had used incorrect bounds for one body Thanks to Jessica Birky for figure and video!**